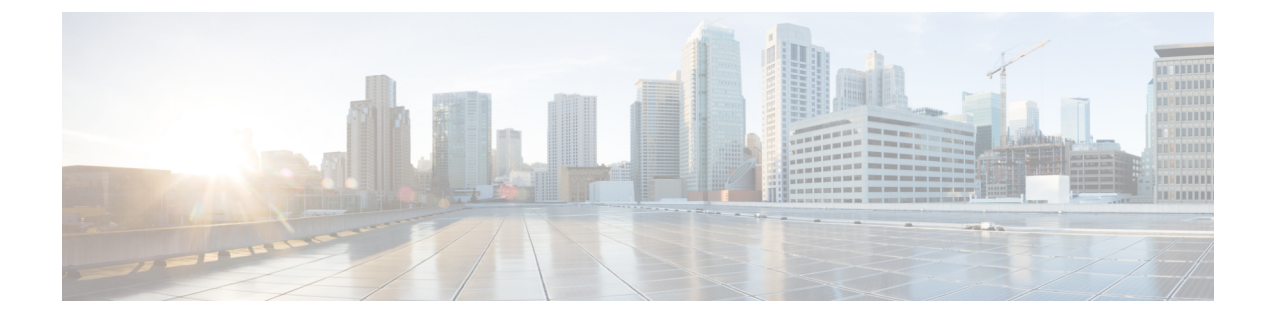

# 論理パーティション分割の設定

- 論理[パーティションの](#page-0-0)概要 (1 ページ)
- 論理[パーティションの](#page-0-1)設定タスク フロー (1 ページ)
- 論理[パーティション](#page-8-0)分割の連携動作 (9 ページ)
- 論理[パーティション](#page-10-0)分割の制約事項 (11 ページ)

# <span id="page-0-0"></span>論理パーティションの概要

論理パーティショニングを使用すると、コールの分離に関する規制要件を満たす一方で、単一の システム上で PSTN と VoIP のコールをサポートできます。たとえば、インドの規制の制約の下で は、外部電話機で送受信されたすべてのコールは、接続の完全な長さに応じたローカルまたは長 距離のサービスプロバイダーによって送受信される必要があります。発信者の所在地と電話番号 に従って PSTN または VoIP ネットワークに適切にコールをルーティングする単一の Unified Communications Manager クラスタを作成することができます。

論理パーティション設定では、どの VoIP デバイスが相互に通信できるかを定義します。ユーザ は、1 本の PSTN と 1 回線を使用して VoIP を使用していることを覚えておく必要はありません。 オフネットコールを行う電話機は、PSTN ゲートウェイとのみ通信することができます。VoIP お よびPSTNコールを個別に処理するために2つのネットワークを用意するのと似ていますが、デュ アルインフラストラクチャの費用はかかりません。

# <span id="page-0-1"></span>論理パーティションの設定タスク フロー

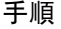

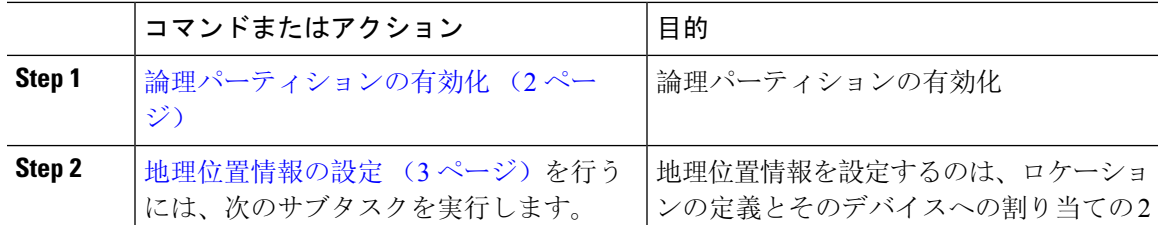

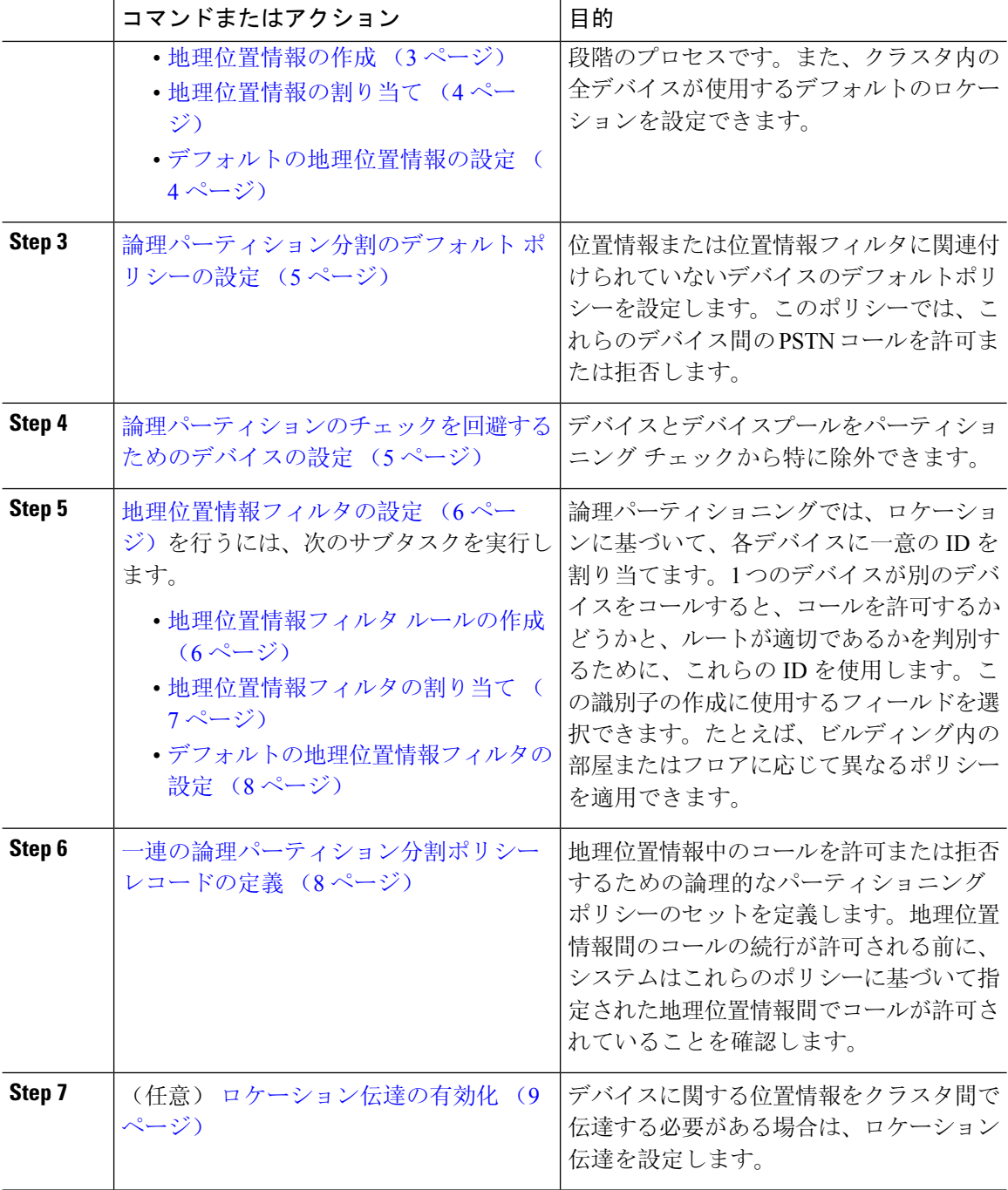

# <span id="page-1-0"></span>論理パーティションの有効化

論理パーティション分割機能を有効化するには、この手順を使用します。

#### 手順

- **Step 1** Cisco Unified CM Administrationから、**[**システム**]** > **[**企業パラメータ**]** を選択します。
- **Step 2 [論理パーティションを有効にする (Enable Logical Parititioning) ] エンタープライズ パラメータの** ドロップダウン リストから [True] を選択します。
- **Step 3 [**保存**]** をクリックします。

## <span id="page-2-0"></span>地理位置情報の設定

地理位置情報を設定するのは、ロケーションの定義とそのデバイスへの割り当ての 2 段階のプロ セスです。また、クラスタ内の全デバイスが使用するデフォルトのロケーションを設定できます。

#### 手順

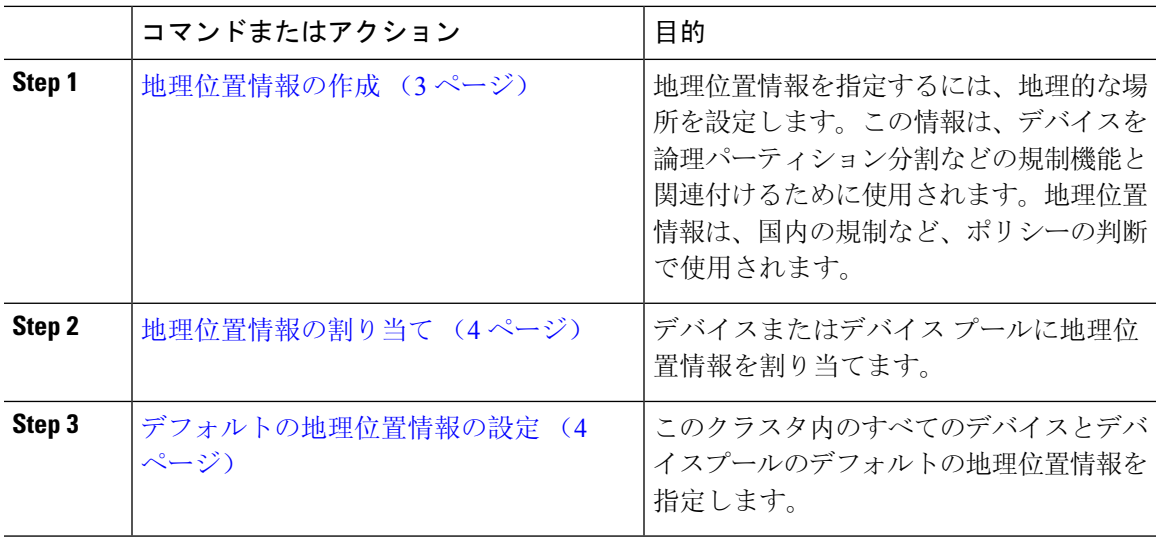

### <span id="page-2-1"></span>地理位置情報の作成

システムのデバイスに割り当てる地理位置情報を作成するには、次の手順を使用します。論理パー ティションには地理位置情報を使用できます。

### 手順

**Step 1** Cisco Unified CM Administration から、**[**システム(**System**)**]** > **[**地理位置情報の設定(**Geolocation Configuration**)**]** を選択します。 **Step 2** [新規追加] をクリックします。

**Step 3** 地理位置情報の [名前(Name)] を入力します。

- **Step 4** [地理位置情報の設定(GeolocationConfiguration)]ウィンドウで各フィールドを設定します。フィー ルドと設定オプションの詳細については、システムのオンライン ヘルプを参照してください。
- **Step 5** [保存(Save)] をクリックします。
- **Step 6** さらに地理位置情報を作成するには、この手順を繰り返します。

### <span id="page-3-0"></span>地理位置情報の割り当て

デバイスまたはデバイス プールに地理位置情報を割り当てます。

#### 手順

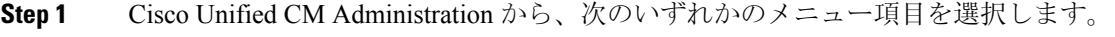

- **[**デバイス(**Device**)**]** > **[**電話(**Phone**)**]**
- **[**デバイス(**Device**)**]** > **[**トランク(**Trunk**)**]**
- **[**デバイス(**Device**)**]** > **[**ゲートウェイ(**Gateway**)**]**
- **[**システム(**System**)**]** > **[**デバイスプール(**Device Pool**)**]**
- **Step 2** 次のいずれかの操作を実行します。
	- 既存のデバイスまたはデバイス プールの設定を変更するには、[検索(Find)] をクリックし ます。検索条件を入力し、結果のリストから既存のデバイスまたはデバイスプールを選択し ます。
	- 新しいデバイスまたはデバイス プールを追加するには、[新規追加] をクリックします。デバ イスについては、必要に応じてデバイスのタイプとプロトコルを選択し、「次へ(Next)」を クリックします。
- <span id="page-3-1"></span>**Step 3** 地理位置情報ドロップダウンリストから、設定した地理位置情報を選択します。
- **Step 4 [**保存**]** をクリックします。

### デフォルトの地理位置情報の設定

このクラスタ内のすべてのデバイスとデバイスプールのデフォルトの地理位置情報を指定します。

手順

- **Step 1** Cisco Unified CM Administrationから、**[**システム**]** > **[**企業パラメータ**]** を選択します。
- **Step 2** [デフォルトの地理位置情報(Default Geolocation)] ドロップダウン リストから、設定した地理位 置情報を選択します。デフォルト値は、[未指定(Unspecified)] です。
- **Step 3 [**保存**]** をクリックします。
- **Step 4 [**設定の適用(**Apply Config**)**]** をクリックします。

**Step 5** (任意)特定のデバイスまたはデバイスプールでこのデフォルトをオーバーライドする必要があ る場合は、[デバイス設定(Device Configuration)] または [デバイス プール設定(Device Pool Configuration)] ウィンドウのいずれかに値を入力し、[保存(Save)] をクリックします。

## <span id="page-4-0"></span>論理パーティション分割のデフォルト ポリシーの設定

位置情報または位置情報フィルタに関連付けられていないデバイスのデフォルトポリシーを設定 します。このポリシーでは、これらのデバイス間の PSTN コールを許可または拒否します。

#### 手順

- **Step 1** Cisco Unified CM Administration から、**[**コールルーティング(**Call Routing**)**]** > **[**論理パーティショ ン分割ポリシーの設定(**Logical Partitioning Policy Configuration**)**]** を選択します。
- **Step 2** [新規追加] をクリックします。
- **Step 3** [論理パーティション分割ポリシーの設定(LogicalPartitioningPolicyConfiguration)]ウィンドウで 各フィールドを設定します。フィールドと設定オプションの詳細については、システムのオンラ イン ヘルプを参照してください。
- **Step 4** [保存(Save)] をクリックします。
	- 値の [許可(Allow)] が含まれていたポリシーの値が、後で [拒否(Deny)] に変更され た場合、そのポリシーは [拒否(Deny)] のままになります。逆も同様です。前に [拒否 (Deny)] に設定されていて、後で [許可(Allow)] に変更されたポリシーは、[許可 (Allow)] になります。**[Cisco Unified Reporting]** > **[**地理位置情報ポリシー レポート (**Geolocation Policy Report**)**]** を使用して、重複するポリシーを特定できます。 (注)

## <span id="page-4-1"></span>論理パーティションのチェックを回避するためのデバイスの設定

デバイスとデバイスプールをパーティショニング チェックから特に除外できます。

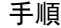

**Step 1** Cisco Unified CM Administration から、次のいずれかのメニュー項目を選択します。

- **[**デバイス(**Device**)**]** > **[**電話(**Phone**)**]**
- **[**デバイス(**Device**)**]** > **[**トランク(**Trunk**)**]**
- **[**デバイス(**Device**)**]** > **[**ゲートウェイ(**Gateway**)**]**
- **[**システム(**System**)**]** > **[**デバイスプール(**Device Pool**)**]**

**Step 2** 次のいずれかの操作を実行します。

- 既存のデバイスまたはデバイス プールの設定を変更するには、[検索(Find)] をクリックし ます。検索条件を入力し、結果のリストから既存のデバイスまたはデバイス プールを選択し ます。
- 新しいデバイスまたはデバイス プールを追加するには、[新規追加] をクリックします。デバ イスについては、必要に応じてデバイスのタイプとプロトコルを選択し、[次へ(Next)] を クリックします。
- **Step 3** 地理位置情報ドロップダウンリストから、未指定を選択します。
- **Step 4 [**保存**]** をクリックします。

## <span id="page-5-0"></span>地理位置情報フィルタの設定

論理パーティショニングでは、ロケーションに基づいて、各デバイスに一意の ID を割り当てま す。1 つのデバイスが別のデバイスをコールすると、コールを許可するかどうかと、ルートが適 切であるかを判別するために、これらのIDを使用します。この識別子の作成に使用するフィール ドを選択できます。たとえば、ビルディング内の部屋またはフロアに応じて異なるポリシーを適 用できます。

### 手順

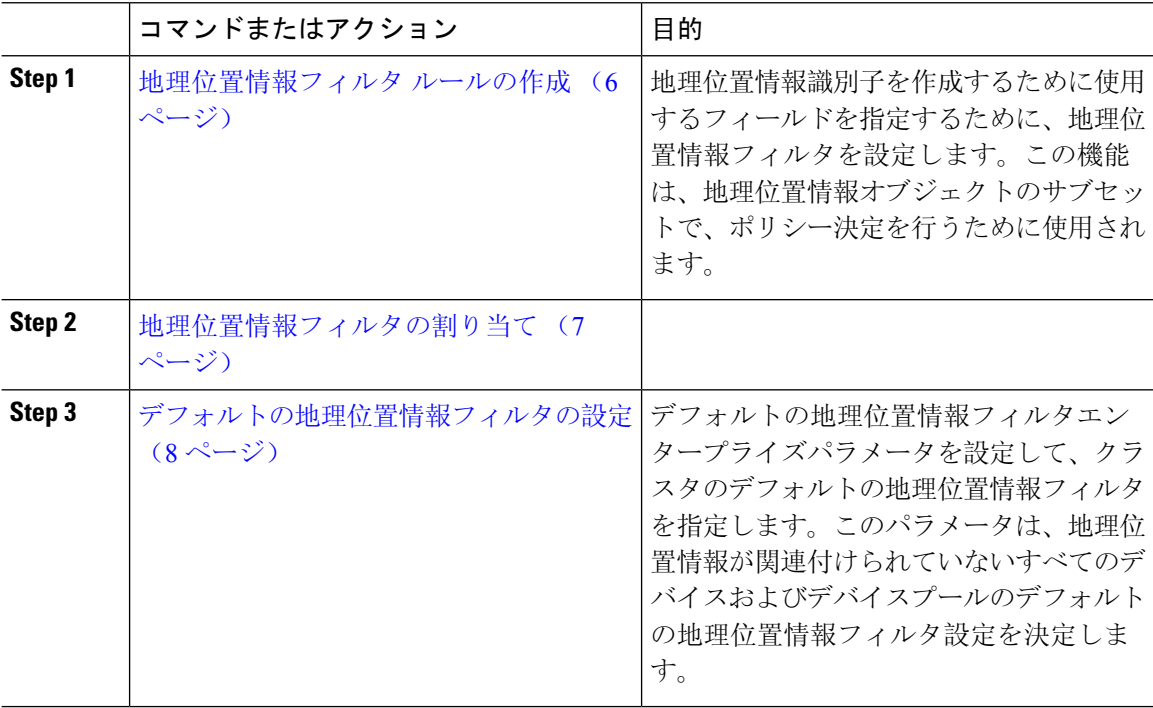

### <span id="page-5-1"></span>地理位置情報フィルタ ルールの作成

論理パーティション分割の決定に使用できる地理位置情報フィルタを作成するには、この手順を 使用します。

#### 手順

- **Step 1** Cisco UnifiedCM Administrationから、**[**システム(**System**)**]** > **[**地理位置情報フィルタ(**Geolocation Filter**)**]** の順に選択します。
- **Step 2** [新規追加] をクリックします。
- **Step 3** フィルタの [名前(Name) ] と [説明(Description) ] を入力します。
- **Step 4** 論理パーティション分割の決定に使用する項目に対応するチェックボックスをオンにします。
- **Step 5** [地理位置情報フィルタの設定(Geolocation Filter Configuration)] ウィンドウで各フィールドを設 定します。フィールドと設定オプションの詳細については、システムのオンライン ヘルプを参照 してください。
- **Step 6** [保存(Save)] をクリックします。
- **Step 7** これらの手順を繰り返して、追加の地理位置情報フィルタを作成します。

### <span id="page-6-0"></span>地理位置情報フィルタの割り当て

#### 手順

**Step 1** Cisco Unified CM Administration から、次のいずれかのメニュー項目を選択します。

- **[**デバイス(**Device**)**]** > **[**電話(**Phone**)**]**
- **[**デバイス(**Device**)**]** > **[**トランク(**Trunk**)**]**
- **[**デバイス(**Device**)**]** > **[**ゲートウェイ(**Gateway**)**]**
- **[**システム(**System**)**]** > **[**デバイスプール(**Device Pool**)**]**
- **Step 2** 次のいずれかの操作を実行します。
	- 既存のデバイスまたはデバイス プールの設定を変更するには、[検索(Find)] をクリックし ます。検索条件を入力し、結果のリストから既存のデバイスまたはデバイス プールを選択し ます。
	- 新しいデバイスまたはデバイス プールを追加するには、[新規追加] をクリックします。デバ イスについては、必要に応じてデバイスのタイプとプロトコルを選択し、[次へ(Next)]を クリックします。
- **Step 3** 地理位置情報フィルタドロップダウンリストから、設定した地理位置情報を選択します。
- **Step 4 [**保存**]** をクリックします。

### <span id="page-7-0"></span>デフォルトの地理位置情報フィルタの設定

### 手順

- **Step 1** Cisco Unified CM Administrationから、**[**システム**]** > **[**企業パラメータ**]** を選択します。
- **Step 2** [デフォルトの地理位置情報(Default Geolocation)] ドロップダウン リストから、設定した地理位 置情報を選択します。デフォルト値は、[未指定(Unspecified)] です。
- **Step 3 [**保存**]** をクリックします。
- **Step 4 [**設定の適用(**Apply Config**)**]** をクリックします。
- **Step 5** (任意)特定のデバイスまたはデバイスプールでこのデフォルトをオーバーライドする必要があ る場合は、[デバイス設定(Device Configuration)] または [デバイス プール設定(Device Pool Configuration)] ウィンドウのいずれかに地理位置情報フィルタのデフォルト値を入力し、[保存 (Save)] をクリックします。

## <span id="page-7-1"></span>一連の論理パーティション分割ポリシー レコードの定義

地理位置情報中のコールを許可または拒否するための論理的なパーティショニング ポリシーの セットを定義します。地理位置情報間のコールの続行が許可される前に、システムはこれらのポ リシーに基づいて指定された地理位置情報間でコールが許可されていることを確認します。

### 手順

- **Step 1** [Cisco Unified CM 管理(Cisco Unified CM Administration)] から、以下を選択します。 **[**コールルー ティング(**Call Routing**)**]** > **[**論理パーティションポリシーの設定(**Logical Partitioning Policy Configuration**)**]** を選択します。
- **Step 2** 次のいずれかの操作を実行します。
	- 既存の論理パーティション ポリシーの設定を変更するには、[検索(Find)] をクリックしま す。検索条件を入力し、結果のリストから既存の論理パーティション ポリシーを選択しま す。
	- 新しい論理パーティション ポリシーを追加するには、[新規追加] をクリックします。
- **Step 3** [論理パーティション ポリシーの設定 (Logical Partitioning Policy Configuration) | ウィンドウの各 フィールドを設定します。フィールドと設定オプションの詳細については、システムのオンライ ン ヘルプを参照してください。
	- ポリシーに設定値を指定せずに空欄のままにした場合、ブランクの地理位置情報ポリシー になります。論理パーティション分割が空欄になっている特定のデバイス タイプに対し て論理ポリシーを設定すると、Unified Communications Manager によって、設定されたデ バイス タイプにポリシーの値([許可(Allow)] または [拒否(Deny)])が追加されま す。 (注)

**Step 4 [**保存**]** をクリックします。

## <span id="page-8-1"></span>ロケーション伝達の有効化

ロケーション伝達は、クラスタ間で地理位置情報を共有できるようにするためのオプションの設 定です。

手順

- **Step 1** Cisco UnifiedCM Administrationから、**[**デバイス(**Device**)**]** > **[**トランク(**Trunk**)**]**を選択します。
- **Step 2** 次のいずれかを実行します。
	- 既存のトランクを選択するには、[検索(Find)] をクリックします。 • **[**新規追加**]** をクリックして、新しいトランクを設定します。
- **Step 3 [**トランクの設定**]** ウィンドウのフィールドを設定します。フィールドと設定オプションの詳細に ついては、システムのオンライン ヘルプを参照してください。
- **Step 4 [**位置情報**]**領域で、地理位置情報と地理位置情報フィルターを選択します。
- **Step 5** 場所の伝達を有効にするには、 **[**地理位置情報を送信する**]** チェックボックスをオンにします。
- **Step 6 [**保存**]** をクリックします。

# <span id="page-8-0"></span>論理パーティション分割の連携動作

表 **<sup>1</sup> :** 論理パーティション分割の連携動作

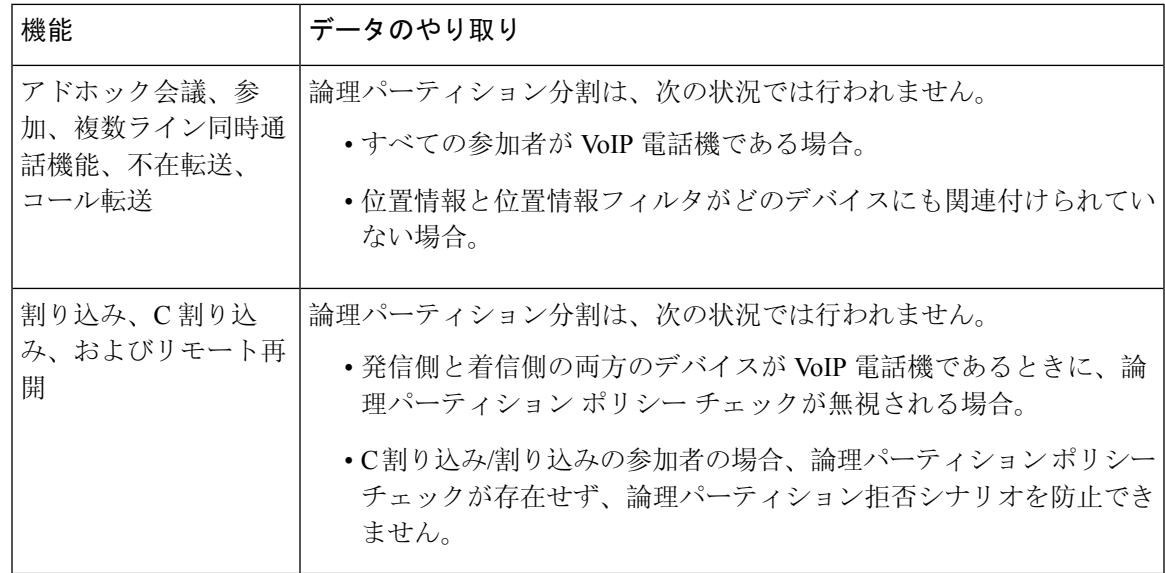

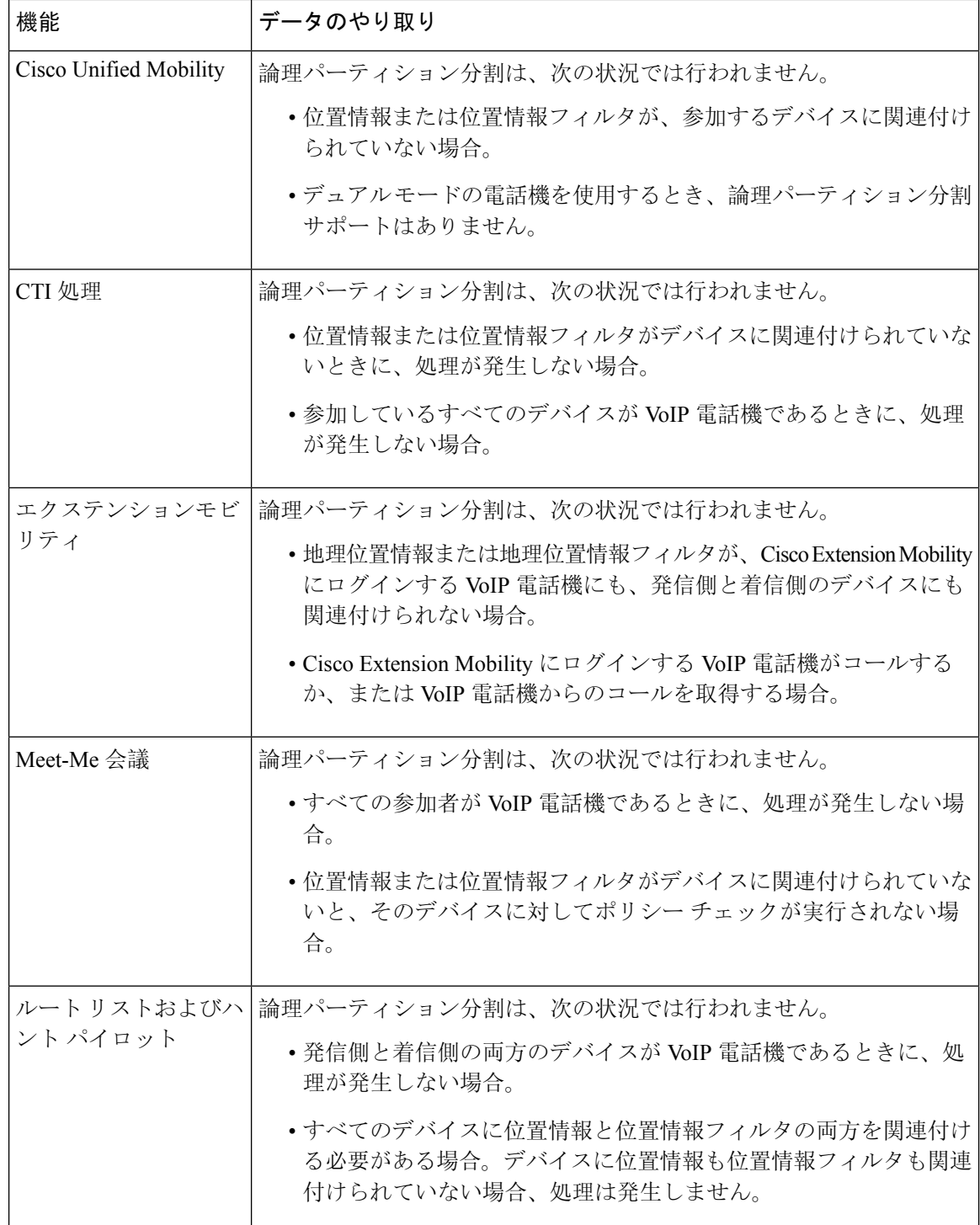

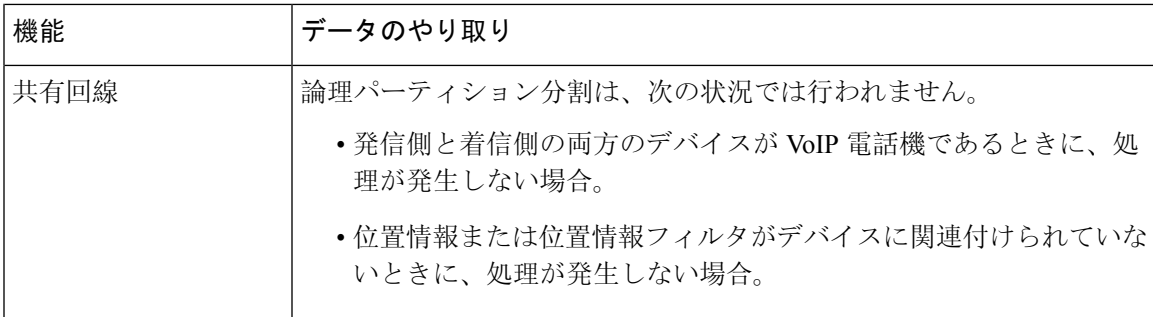

# <span id="page-10-0"></span>論理パーティション分割の制約事項

表 **2 :** 論理パーティション分割の制約事項

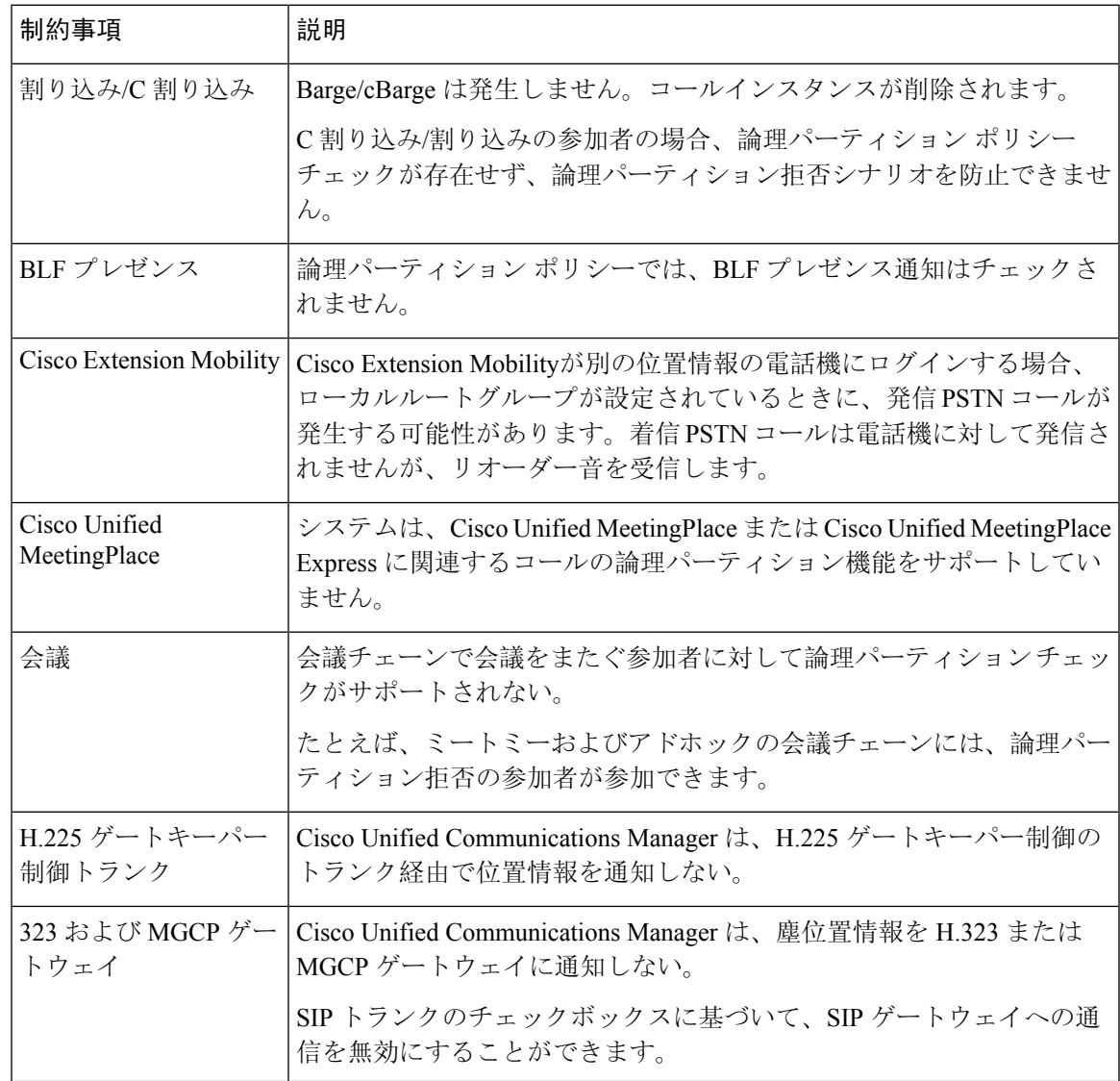

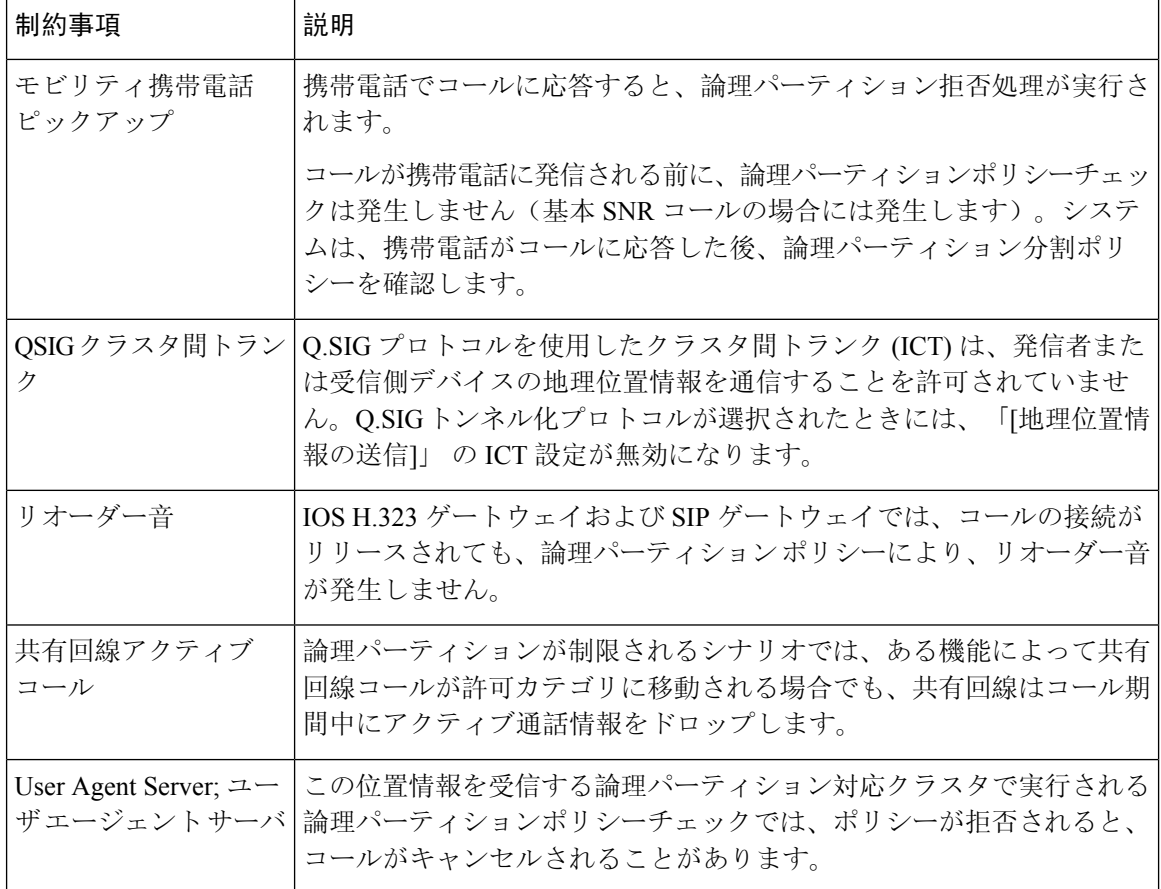